#### **ArcGIS Collector App for Stormwater Phase II Inspections**

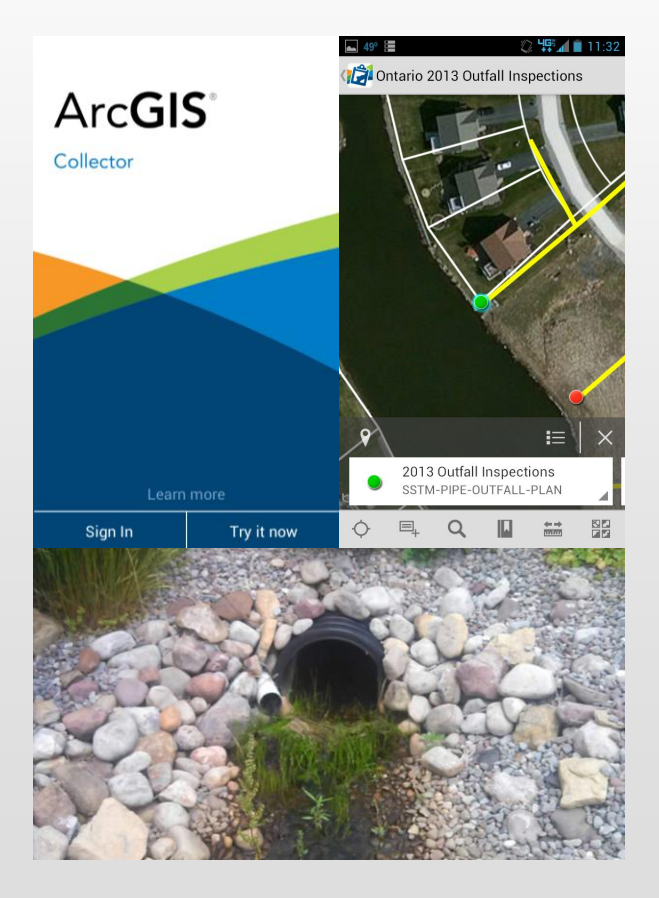

November 13, 2013

Presented by:

Daniel Allen, GISP

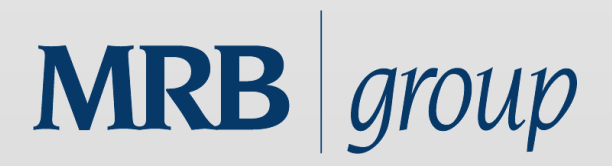

# **Introduction**

- Town of Ontario (Wayne County, NY)
	- Required to perform stormwater phase II inspections of all storm outfalls and detention ponds

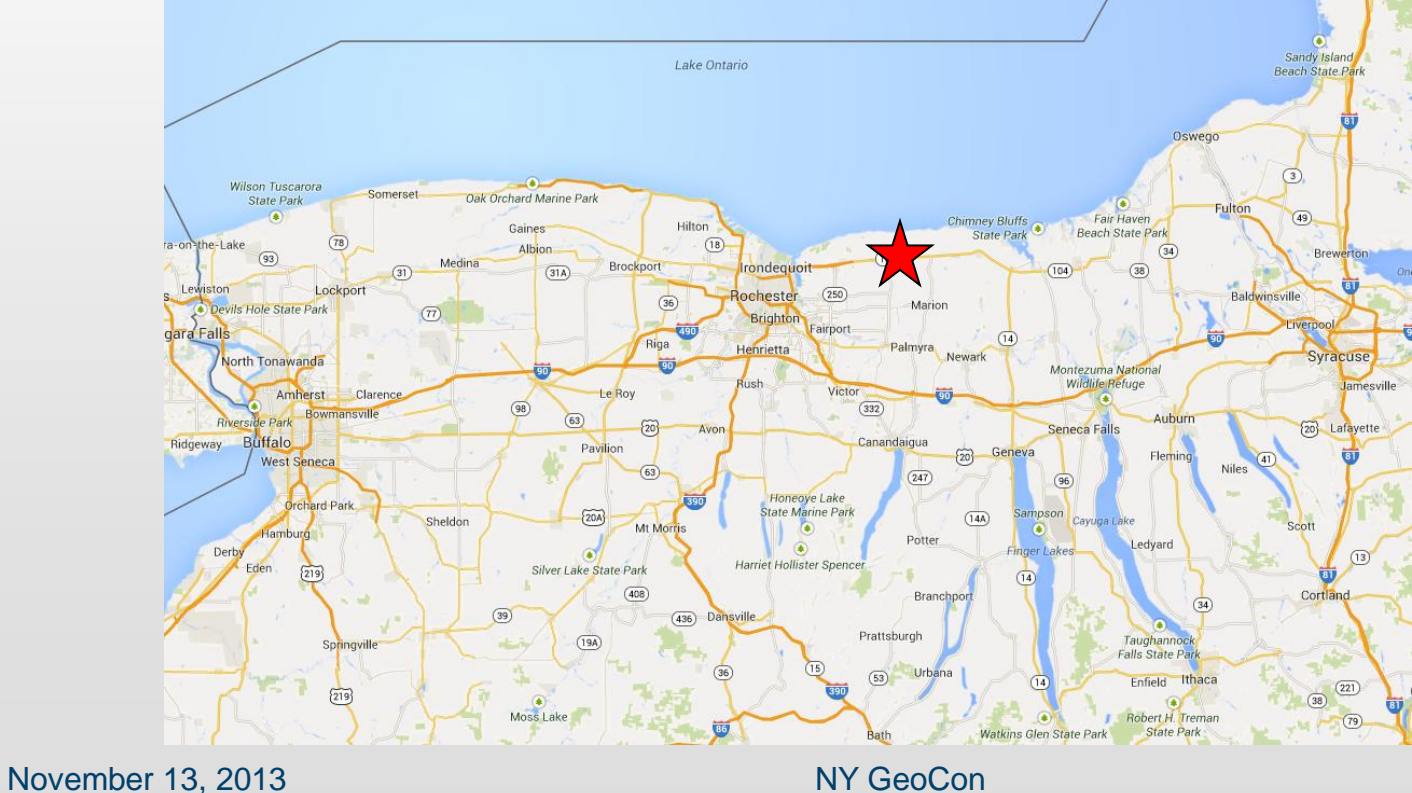

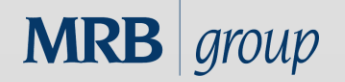

## **Problem**

- Large stack of paper inspections from 2012
	- No easy way to map results or query the information collected
	- No easy way to associate pictures taken with existing GIS points
- Lack of an easy mobile map for the inspector to find all features to be inspected in 2013

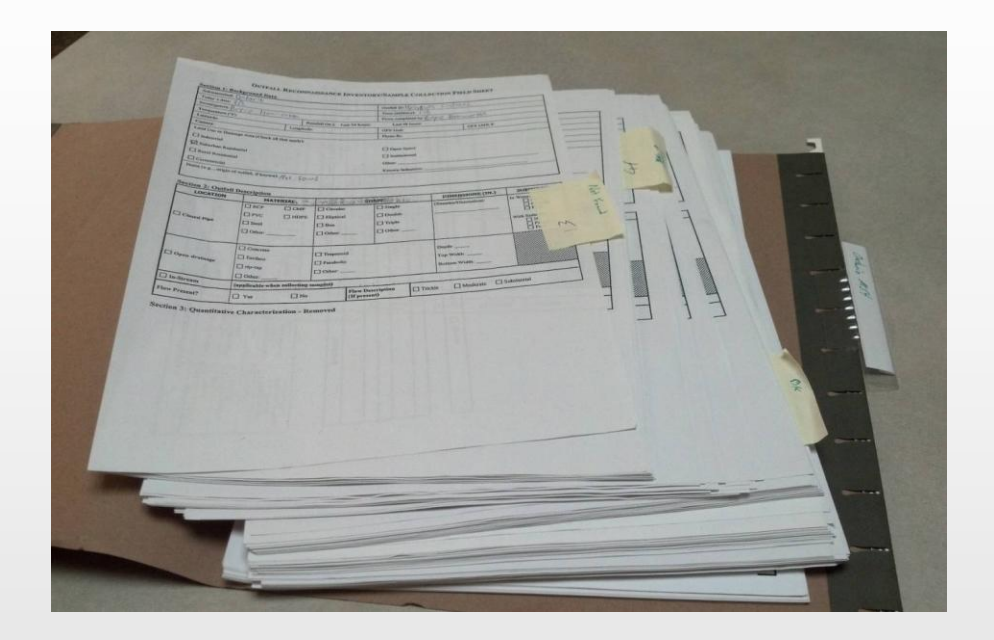

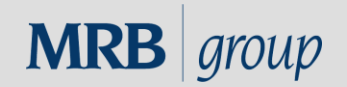

# **Opportunity**

- Ontario-Wayne Stormwater Coalition gave notice that the Town would have an intern for a week to complete the 2013 stormwater inspections
- The decision was made to pilot test the ArcGIS app for live inspection collection with pictures taken on a mobile phone
- We only had about 2 days to test the procedure and work out any bugs

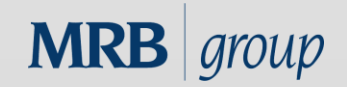

# **Ingredients / Known Variables**

- ArcGIS Online organizational subscription
- Android and/or Apple Smartphones to be used
- ArcGIS app and the ArcGIS Collector app to pick from
- Existing geodatabase feature classes for pipe and pond outfalls
- Existing EPA paper inspection form
- ArcGIS apps do not support offline editing yet – Must have cellular data connection to save inspections
- Known dead spots in cell coverage along Lake Ontario

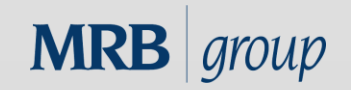

#### **Ingredients / Known Variables**

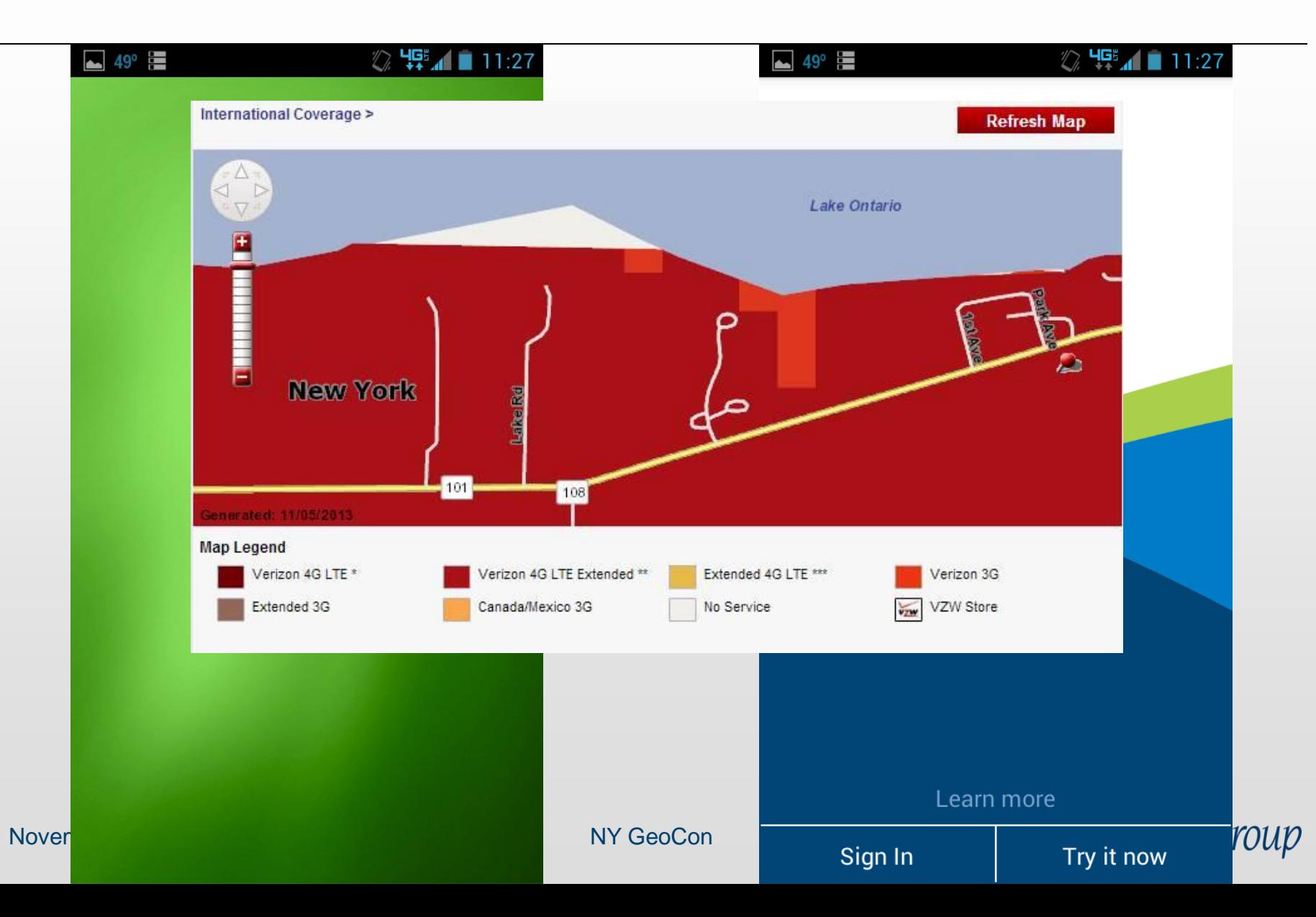

# **Ingredients / Known Variables**

- Intern had no experience with GIS
- Everything stock ESRI no budget or time for customization
- Oh... and did I mention that we only had 2 days to work out any bugs?

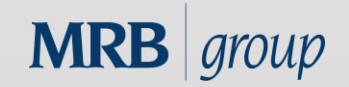

### **Design Process**

- ArcGIS Online does not yet support related tables
	- Inspection data must be collected as a "duplicate" GIS point
- Made copy of existing feature class points for storm sewer and pond outfalls
- Renamed "2013 Inspections-"
- Added appropriate fields as attributes to mimic EPA paper inspection form
- Added subtypes for consistent data entry

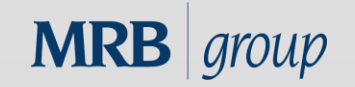

#### **Design Process**

#### OUTFALL RECONNAISSANCE INVENTORY/SAMPLE COLLECTION FIELD SHEET

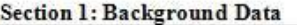

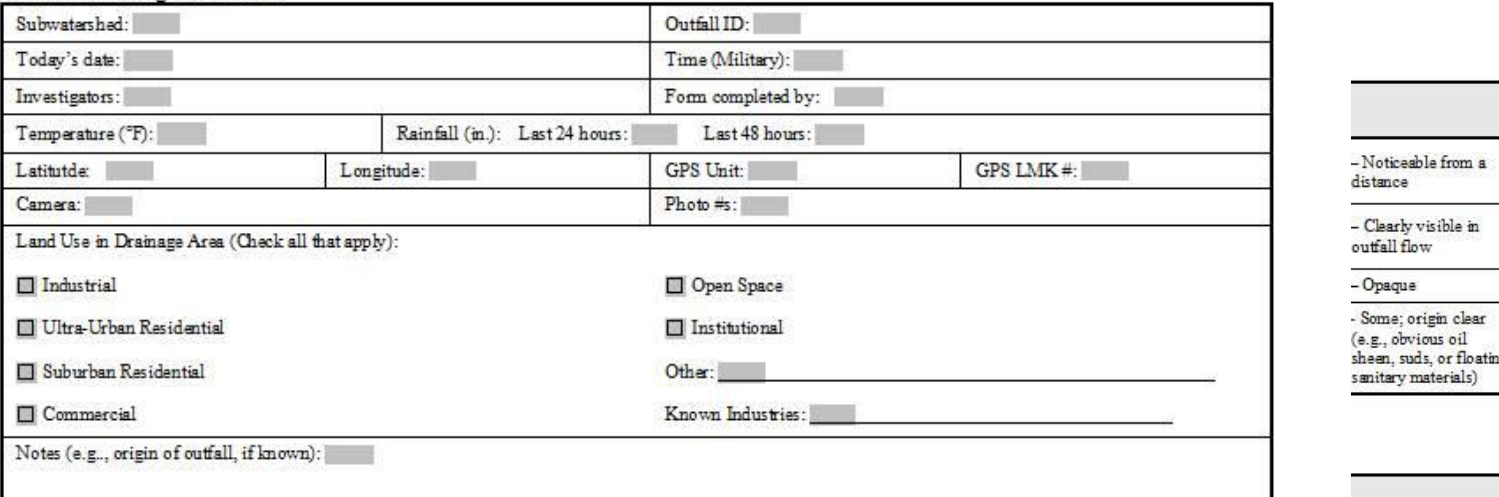

#### Section 2: Outfall Description

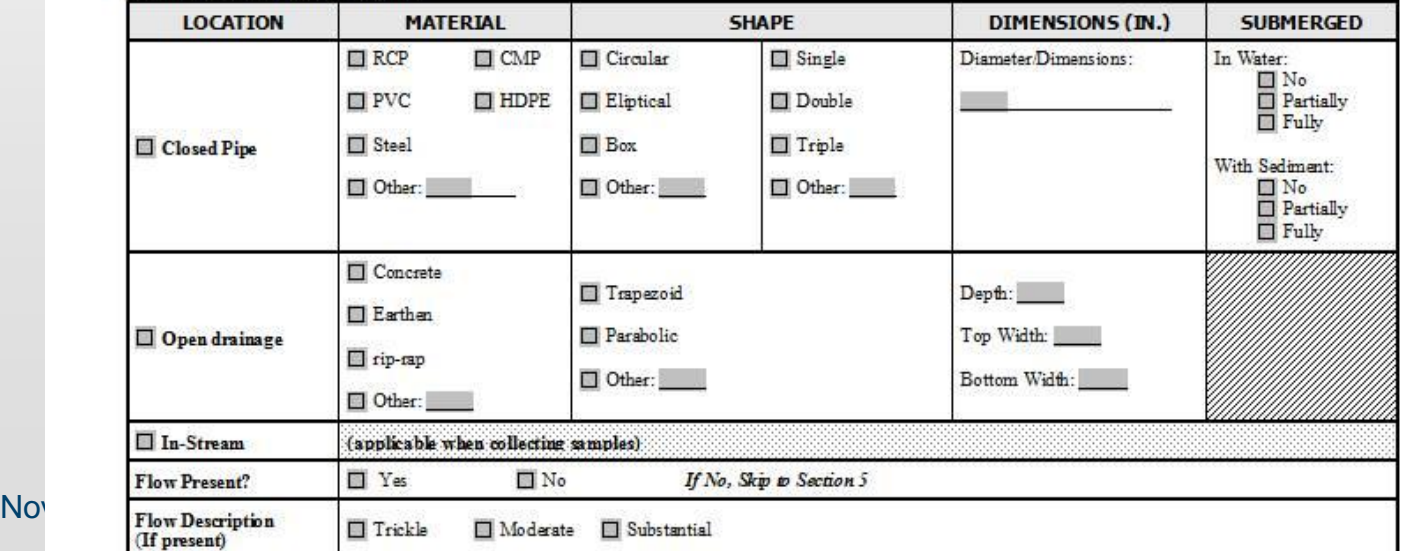

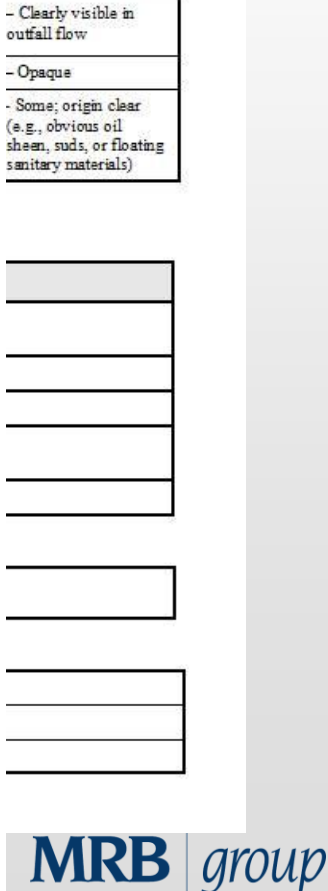

## **To The Cloud….**

- Published feature classes to ArcGIS online map feature services
- Enabled attachments for inspection photographs
- Created ArcGIS.com web map with the published feature services
	- Added zoom scales and customized pop-up's
	- Configured point features to change color once inspection was complete

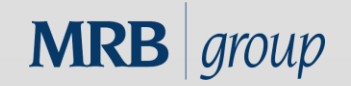

#### **To The Cloud….**

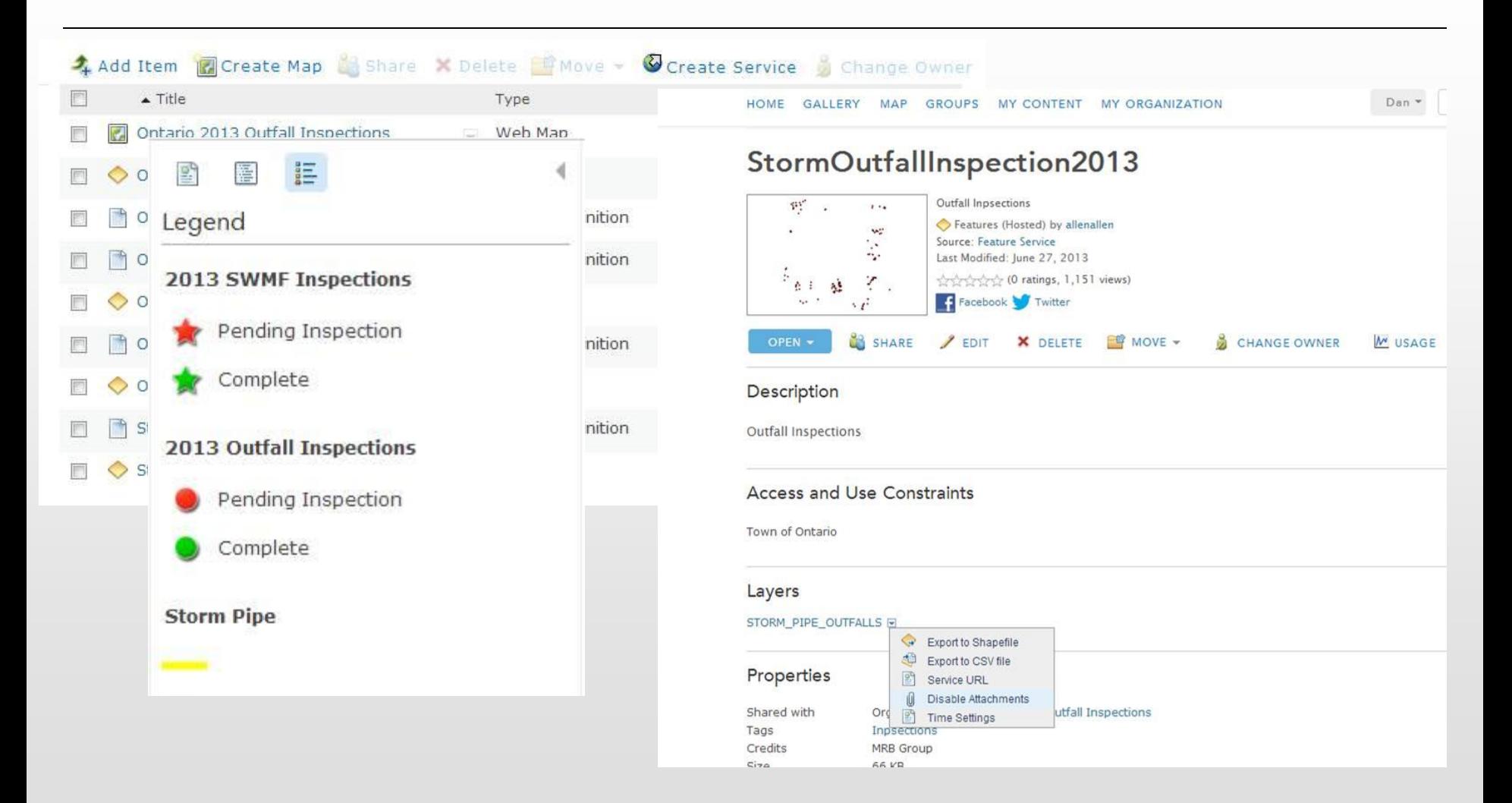

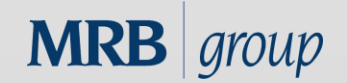

### **Testing**

- The beauty of ArcGIS Online maps
	- One map, many viewing platforms
	- No configuration changes needed
- Opened ArcGIS Online map in Android and Apple versions of ArcGIS mobile app
- Created and edited "test" inspections with photo attachments
- Everything appeared to work as planned (in the office that is)

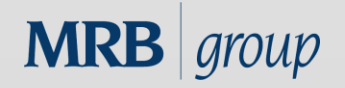

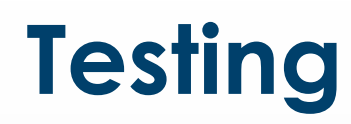

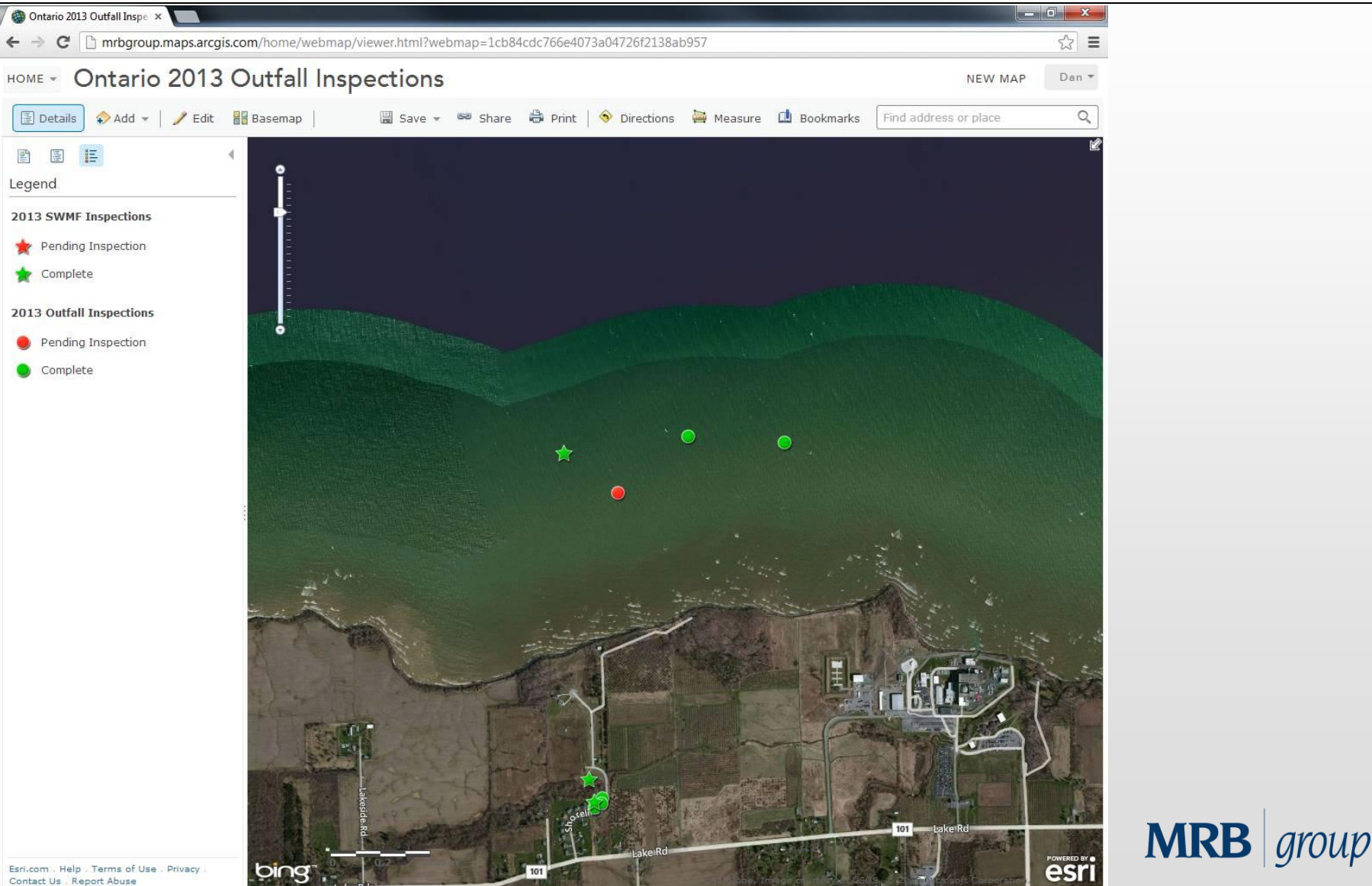

Contact Us , Report Abuse

# **Learning Curve**

- Training session with Stormwater Coalition intern
	- Installed ArcGIS app on his phone (Motorola Razr Android)
- Lack of substantial GIS experience was not an issue
- ArcGIS apps have a quick learning curve

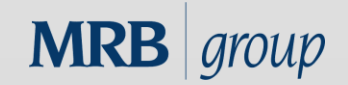

# **Initial Technical Problems**

- Photo attachments and sometimes certain inspection fields were not saving
	- We were following in real-time back at the office using an ArcGIS Online map
	- We were able to spot this problem right away

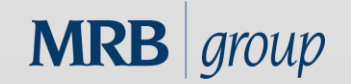

#### **Initial Technical Problems**

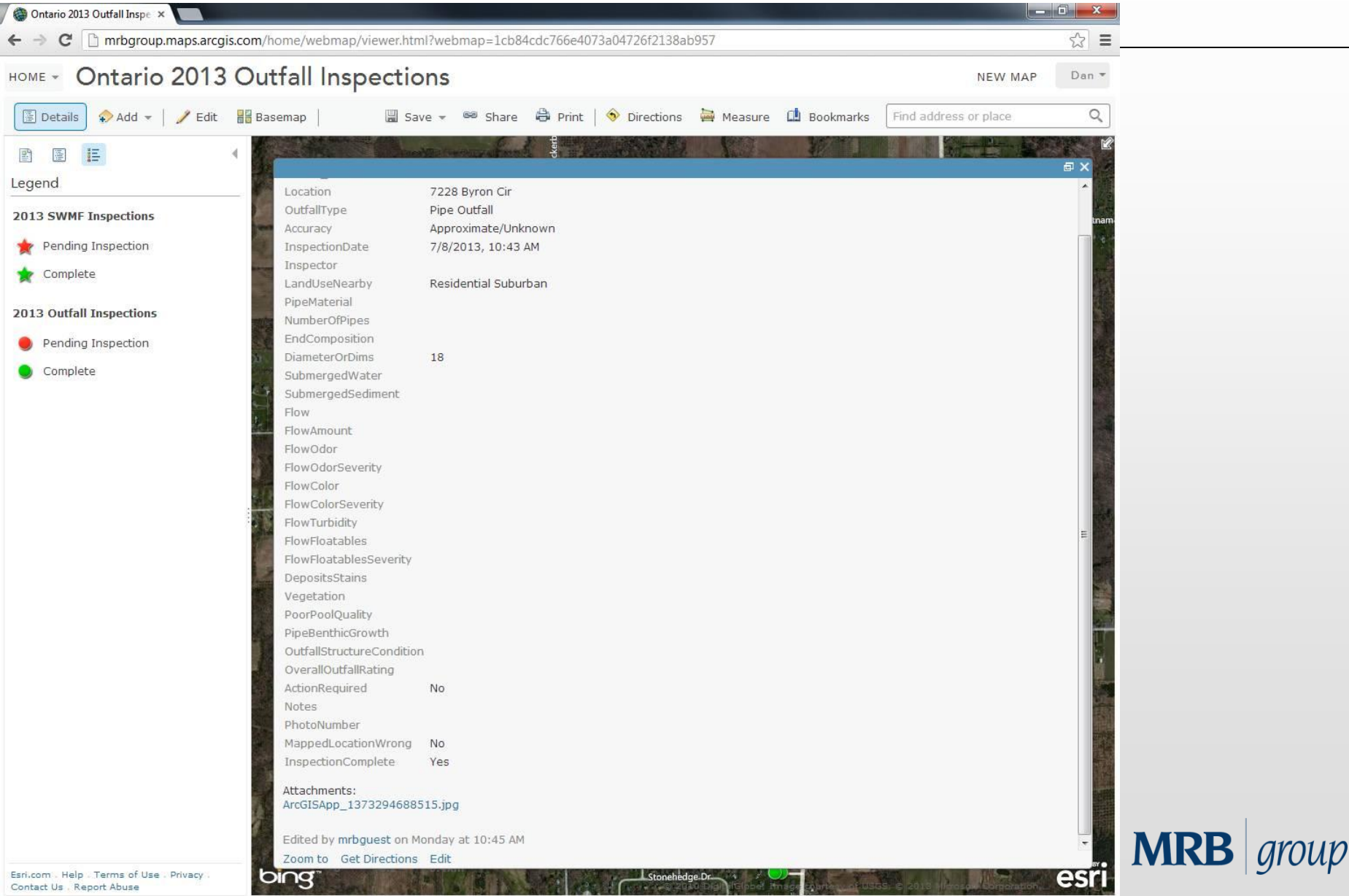

### **Quick Fix**

- Had intern download ArcGIS Collector app
- Seemed to resolve the problems we were having with the original ArcGIS app not saving certain fields
- Source of problems unknown
	- Possibly related to conflict with specific Android mobile device hardware being used or network connectivity issues
- Easy transition to new app because of similar design

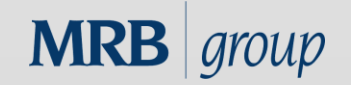

#### **Inspection Progress**

- Inspections went fairly smoothly after that
- There were a few points where there was no cell service by Lake Ontario shoreline
	- These were recorded on the paper form and entered to the ArcGIS Online map back at the office

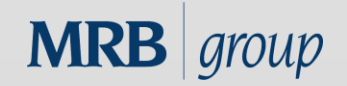

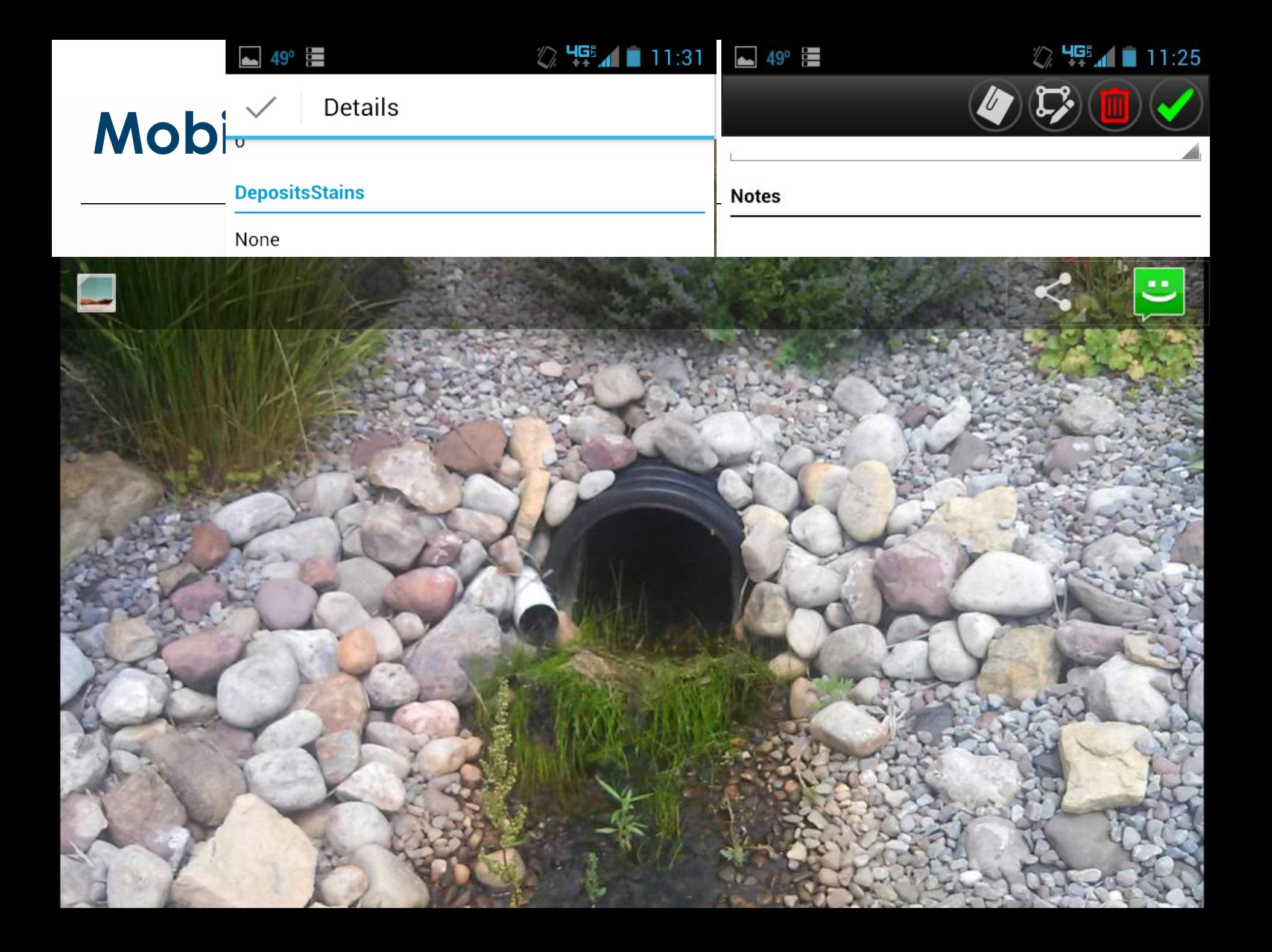

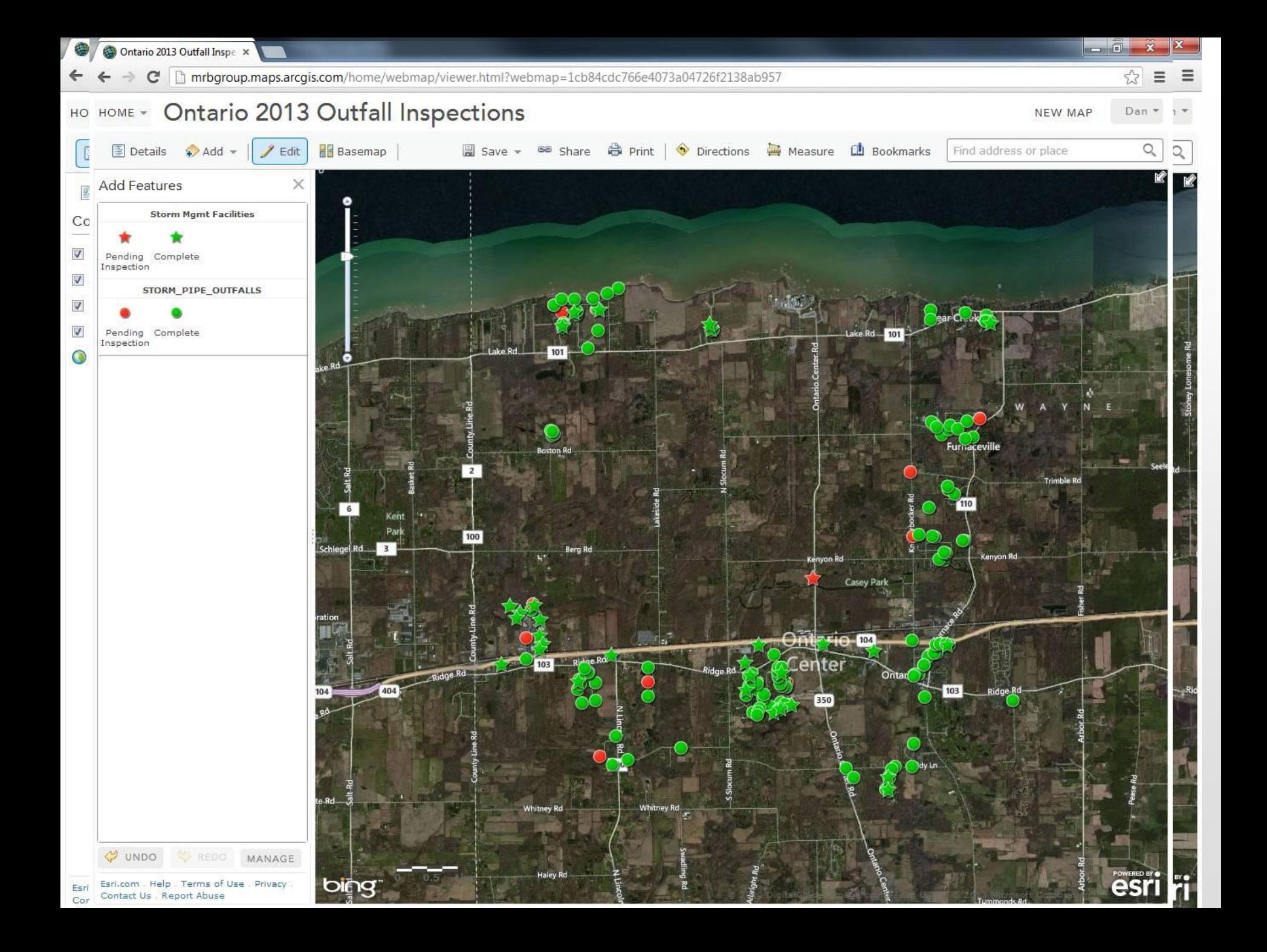

### **Inspections Complete**

- Now what?
- Bring data back from the "Cloud" to original local network file geodatabase
- Generate custom paper reports using ArcGIS Desktop
- So this should be easy right?

## **Disappearing Photo Attachments**

• When I synchronized the inspection data back to the local network, the photo attachments disappeared from the inspection points

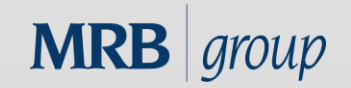

#### **Disappearing Photo Attachments**

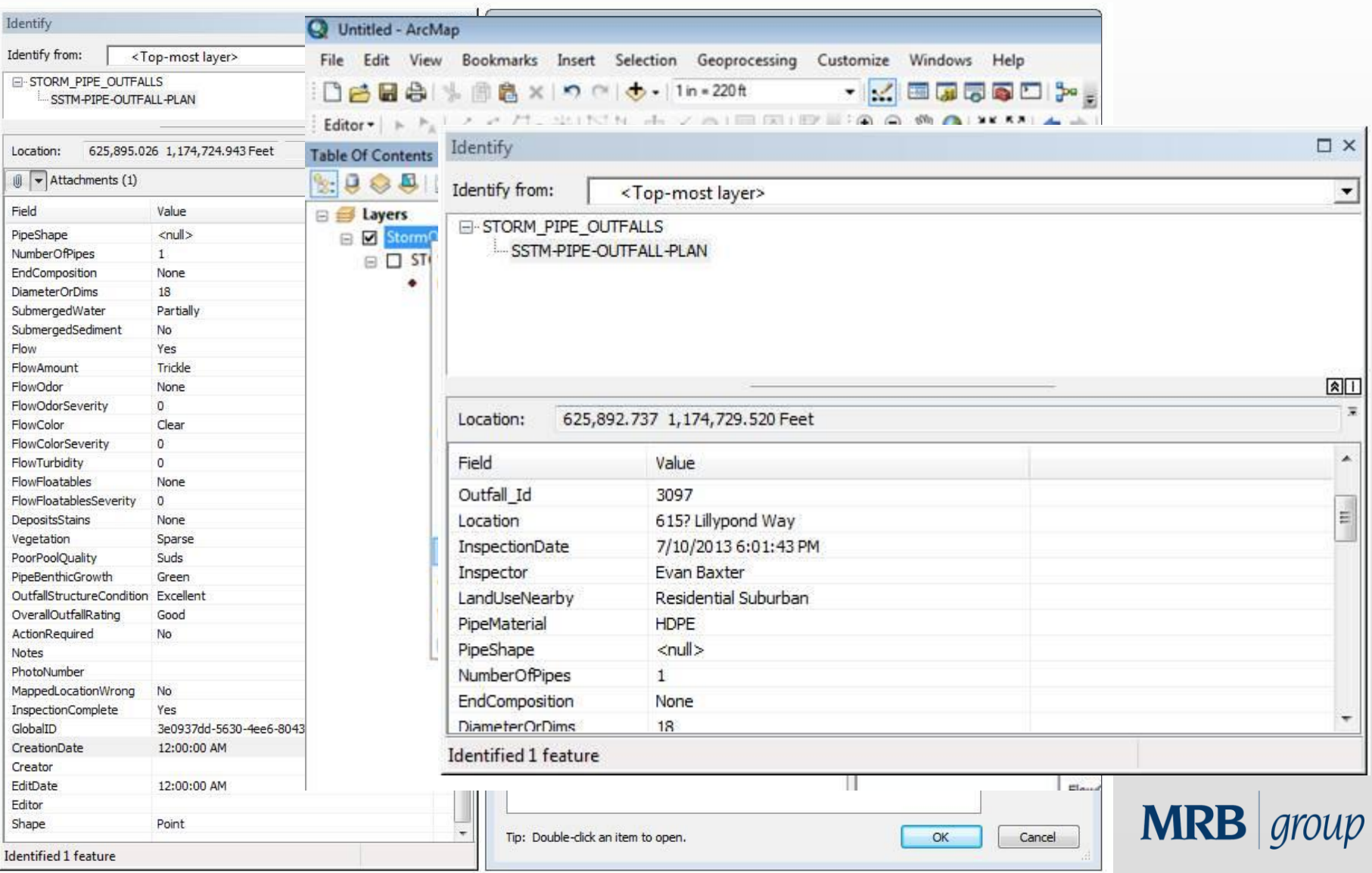

# **Disappearing Photo Attachments**

#### Long story short –

- According to ESRI Tech Support, it appeared this was a bug with ArcGIS 10.1 related to the inspection feature classes having subtypes
- This was the **only** part of the process I did not have time to fully test before implementation
- So we had to manually re-attach every photo to its inspection point using ArcGIS desktop

– By "we" I mean we had the intern do it

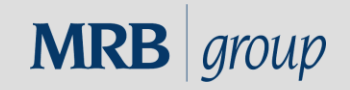

# **Final Report**

- Used ArcGIS Desktop report wizard to create a report template that could be reused every year to make a paper record of all inspections
- Worked great except the large number of photos created an "out of memory" exception from ArcGIS Desktop during printing
- Exported smaller groups to get around error

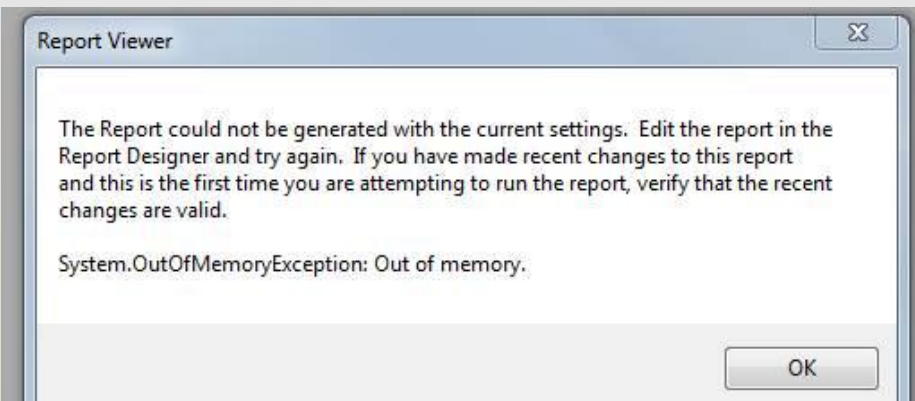

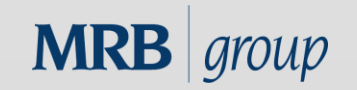

November 13, 2013

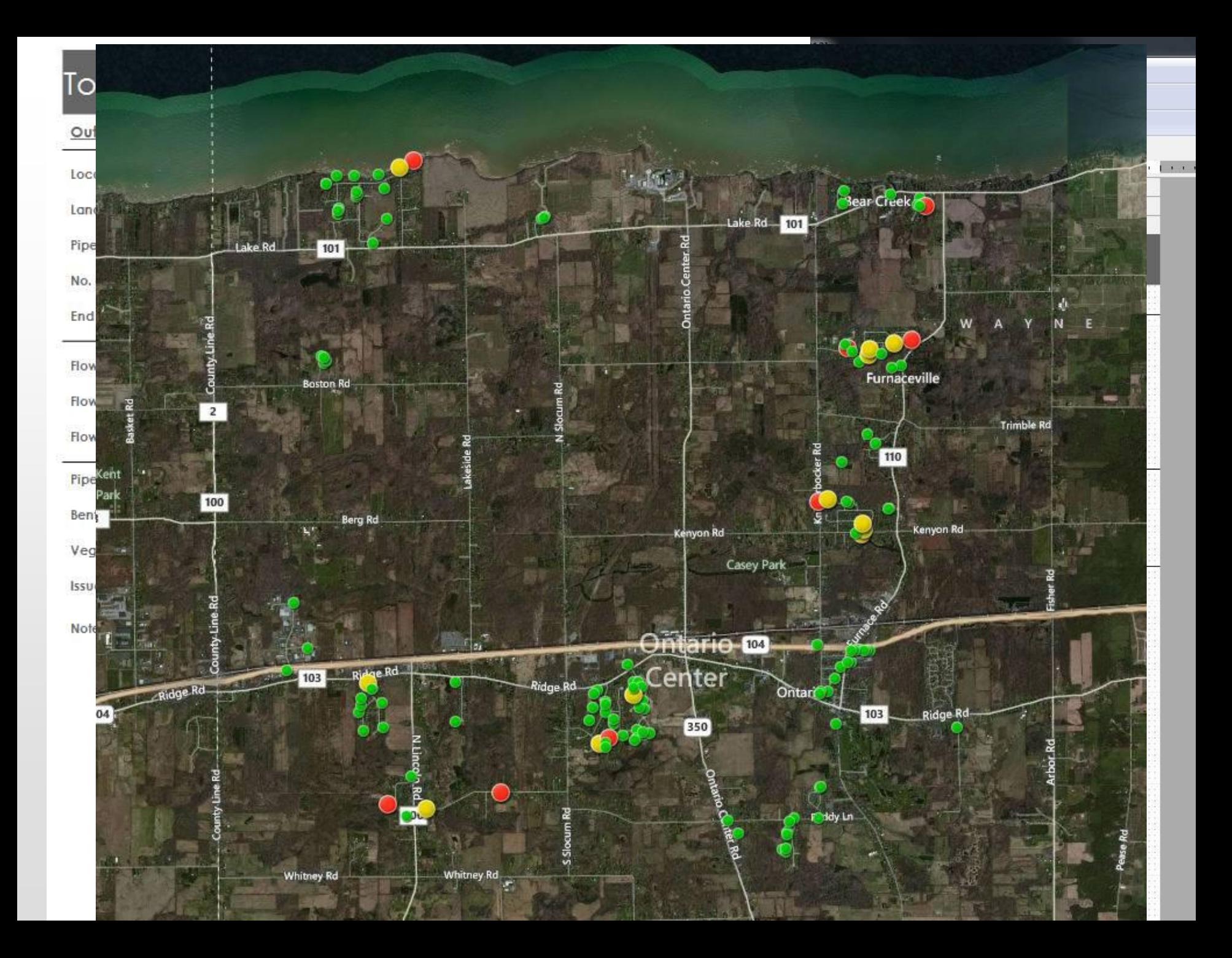

# **Conclusions**

- We were able to accomplish our goals with no custom programming
- The end result was a happy client, a quality report, and an interactive map with picture attachments
- The bugs in the process were not a deal breaker – Do not let them discourage you from adopting this technology
- This workflow shows great promise and will be extremely valuable to the mobile municipal workforce as it becomes more refined
- Offline data editing available with the next release of the ArcGIS Collector app early next year (per ESRI)
- ArcGIS Online account and 100 credits now come with each desktop license on ESRI maintenance agreement at 10.2, so give it a try!

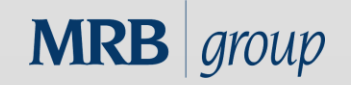

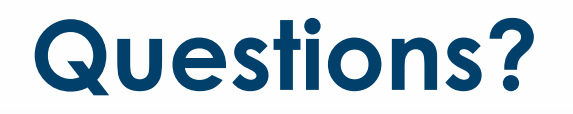

Contact Information:

Daniel Allen, GISP MRB Group [dan.allen@mrbgroup.com](mailto:dan.allen@mrbgroup.com) (585)381-9250

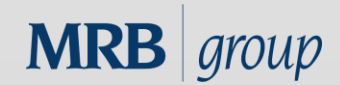

November 13, 2013 November 13, 2013